Espace pédagogique de l'académie de Poitiers > Site du collège Jean Rostand (La Rochefoucauld-en-Angoumois) > Informations > Communication à l'attention des parents

<https://etab.ac-poitiers.fr/coll-jean-rostand-la-rochefoucauld/spip.php?article1979> - Auteur : M. PINET (Principal)

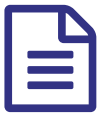

Créer de nouveaux codes EduConnect publié le 18/12/2020

## Nouveaux codes EduConnect

*Descriptif :*

Madame, Monsieur,

Les comptes ATEN (aussi appelés Téléservices par abus de langage) permettent l'accès aux Téléservices, aux ENT et à certaines applications académiques ou nationales telles que les fiches de renseignement et le livret scolaire.

L'outil de gestion de ces comptes deviendra inutilisable le 31 décembre 2020, car basé sur des technologies révolues.

A partir du 31 décembre, les codes d'accès de vos enfants ne seront donc plus valables. Ils doivent donc, comme vous, créer de nouveaux codes EDUCONNECT.

Vous trouverez ci-dessous un lien vers un tutoriel vidéo pour créer votre compte EDUCONNECT : <https://cloud-poitiers.beta.education.fr/s/B5M5xk7SyXZydbY>C (Voir en pièce jointe le QR code permettant d'accéder à cette vidéo).

Des explications et aides se trouvent dans l'article suivant : <https://ww2.ac-poitiers.fr/dane/spip.php?article915>C

Votre enfant doit également recréer un code. M BALOTTE (professeur RUPN) diffusera très prochainement un tutoriel pour les élèves. Vous trouverez en pièce jointe la procédure pour qu'ils le fassent en autonomie, même si leur professeur de technologie pourra les aider en cas de besoin.

Bien cordialement,

Le Principal

Madame, Monsieur,

Les comptes ATEN (aussi appelés Téléservices par abus de langage) permettent l'accès aux Téléservices, aux ENT et à certaines applications académiques ou nationales telles que les fiches de renseignement et le livret scolaire.

L'outil de gestion de ces comptes deviendra inutilisable le 31 décembre 2020, car basé sur des technologies révolues.

A partir du 31 décembre, les codes d'accès de vos enfants ne seront donc plus valables. Ils doivent donc, comme vous, créer de nouveaux codes EDUCONNECT.

Vous trouverez ci-dessous un lien vers un tutoriel vidéo pour créer votre compte EDUCONNECT : [https://cloud-poitiers.beta.education.fr/s/B5M5xk7SyXZydbY](https://etab.ac-poitiers.fr/coll-jean-rostand-la-rochefoucauld/Tutoriel%20vid%C3%A9o%20pour%20cr%C3%A9er%20votre%20compte%20EduConnect)

Des explications et aides se trouvent dans l'article suivant : [https://ww2.ac-poitiers.fr/dane/spip.php?article915](https://etab.ac-poitiers.fr/coll-jean-rostand-la-rochefoucauld/Aides)

Votre enfant doit également recréer un code. M BALOTTE (professeur RUPN) diffusera très prochainement un tutoriel pour les élèves. Vous trouverez en pièce jointe la procédure pour qu'ils le fassent en autonomie, même si leur professeur de technologie pourra les aider en cas de besoin.

## Bien cordialement,

## Le Principal

Documents joints

[document\\_aide\\_connexion\\_eleves\\_educonnect](https://etab.ac-poitiers.fr/coll-jean-rostand-la-rochefoucauld/sites/coll-jean-rostand-la-rochefoucauld/IMG/pdf/document_aide_connexion_eleves_educonnect.pdf) (PDF de 111.1 ko)

[educonnect\\_eleves\\_validation-utilisation\\_2020](https://etab.ac-poitiers.fr/coll-jean-rostand-la-rochefoucauld/sites/coll-jean-rostand-la-rochefoucauld/IMG/pdf/educonnect_eleves_validation-utilisation_2020.pdf) (PDF de 267.1 ko)

B[educonnect\\_responsables\\_legaux\\_creation-utilisation\\_2020](https://etab.ac-poitiers.fr/coll-jean-rostand-la-rochefoucauld/sites/coll-jean-rostand-la-rochefoucauld/IMG/pdf/educonnect_responsables_legaux_creation-utilisation_2020.pdf) (PDF de 281.3 ko)

 **Académie de Poitiers** Avertissement : ce document est la reprise au format pdf d'un article proposé sur l'espace pédagogique de l'académie de Poitiers. Il ne peut en aucun cas être proposé au téléchargement ou à la consultation depuis un autre site.